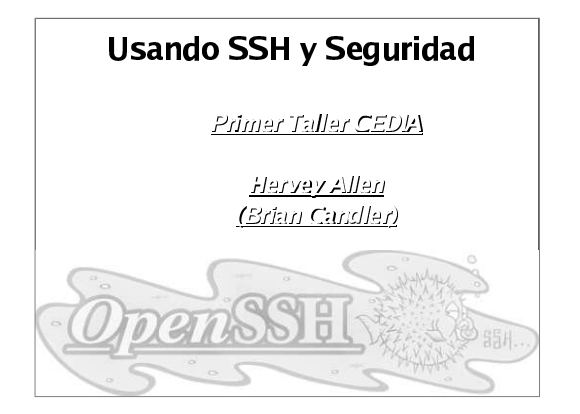

# Compendio

- · Donde se puede obtener SSH (Secure SHell).
- Como encender y configurar SSH.
- · Donde se encuentra el cliente de SSH para Windows.
- Autenticacion del servidor a cliente (llaves host).
- · Problemas de que se trate con combiando la llave del host.
- · Autenticacion con contraseña del cliente a servidor.

大

• Autenticacion criptografica del cliente a servidor. (llaves rsa/dsa).

# **Metodos Criptograficos y Aplics.**

En antes habiams mencionado los siguiente aplcicaciones practicas que se aplican a lo siquiente metodos:

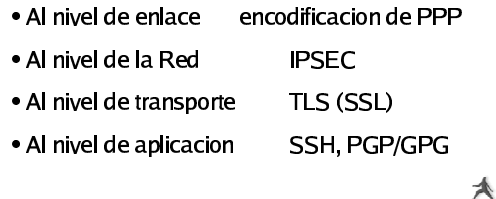

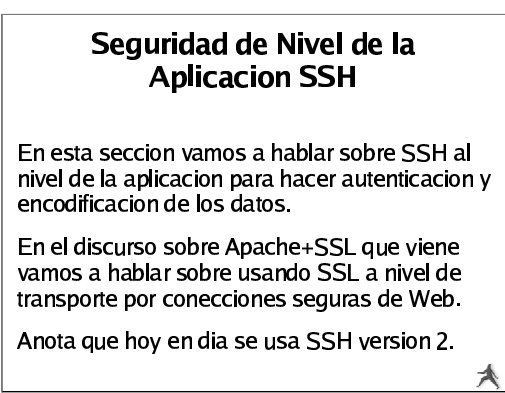

# -- Dussensselsnaa -

SSH se lo aplica directamente cuando uno trata con dos campos de segundad:

. La confidencialidad . Matiendo tus datos seguros de gente intrusa

• Es la persona realmente quien se dice que es? • Autenticacion y Autorizaci

## **Donde Obtener SSH**

Primero vea si SSH esta instalado en tu sistema y que rersion. La manera mas fa<mark>cil</mark> es

大

ssh -V

人

• Se puede encontrar SSH en:

- Se puede encontrar SSH en:<br>
 http://www.openssh.com<br>
 Version 3.8 (24 de Febre '
- http://www.openssh.com/portable.html<br>Version 3.8 (24 de Febrero, 2004) '

 Version 3.8 (24 de Febrero, 2004) Se puede ver mas acerca el paquete de SSH asi:  $\bullet$  rpm -qa | grep ssh

 rpm -qa <sup>|</sup> grep ssh ' rpm -q<sup>i</sup> openssh-n.n.n-n

# 4  65789 . 1

En los PCs de taller ya esta instalado SSH, pero tenemos que inicializarlo.

• service sshd start

service sshd start<br>Mira a /etc/ssh/ss<br>iia en los defectos : Mira <sup>a</sup> /etc/ssh/ssh \_ config y /etc/sshd\_config. En sshd\_config fija en los defectos. Las versiones de SSH mas nuevas tienen opciones bien sensibles. Fija en:

PermitRootLogin yes/no

en antes en ssh config existia esto. Causa problemas.

Protocol 1,2

Hay un monton de opciones en ssh\_config y sshd\_config.<br>Deberia leer ambos archivos para asegurar que estan configurado<br>como quieres. Mas encima, man ssh\_config y man sshd\_config.⊿

### Donde Obtener Clientes de SSH por Windows Hay multiples versiones de clientes de SSH por Windows que son gratis, shareware, <sup>o</sup> comercial. Vea http://www.openssh.org/windows.htmlpor una lista. • Putty: ● Putty:<br>● Open: http://www.chiark.greenend.org.uk/~sgtatham/putty/ • OpenSSH por Windows (usando Cygwin):<br>
http://www.networksimplicity.com/openssh<br>
• Secure Shell de ssh.com (gratis por uso personal):<br>
http://www.ssh.com/products/ssh/download http://www.networksimplicity.com/openssh/ http://www.ssh.com/products/ssh/download.cfm F-Secure <sup>a</sup> http://www.f-secure.com/products/ssh/ es un ★

buen producto si estas dispuesto <sup>a</sup> pagar.

### Referencias Utiles de SSH

· Si quieres un resumen excelente de llaves de SSH RSA/DSA Si quieres un resumen excelente de llaves de SSH RSA/DSA papeles que se puede encontrar en las paginas de Developer Daniel Robbins de gentoo.org ha escrito un serie de tres Works de IBM:

#### • Los tres papeles y URLs son:

 Los tres papeles <sup>y</sup> URLs son: OpenSSH Key Management, Part 1 http://www-106.ibm.com/developerworks/library/l-keyc.html OpenSSH Key Management, Part 2 http://www-106.ibm.com/developerworks/library/l-keyc2/ OpenSSH Key Management, Part 3 http://www-106.ibm.com/developerworks/library/l-keyc3/

★

★

### Para comparar SSH version 1 y 2 vea a: http://www.snailbook.com/faq/ssh-1-vs-2.auto.html Un libro ecelente es: SSH, The Secure Shell The Definitive Guide By Daniel J. Barrett & Richard Silverman January 2001 ISBN: 0-596-00011-1 Mas Referencias de SSH

大

# stadas de escasacion de CC

Varias cosas pueden pasar mientras que tratas de hacer una coneccion entre tu maquina (cliente) a otro maquina (servidor):

 $\bullet$  La llave publia de servidor se pasa al cliente y el<br>cliente se la verifica encontra known\_hosts<mark>.</mark><br>.

.<br>• Una contraseña esta usado si la llava publica esta i aceptado, o ya la tiene el diente o

ue entrar to contraseña novada de tu llave privad aceptado, o ya la tiene el diente o<br>• un intercambio de llaves RSA/DSA pasa y tiene<br>• un intercato contración situada de tullaus prim para autenticar.

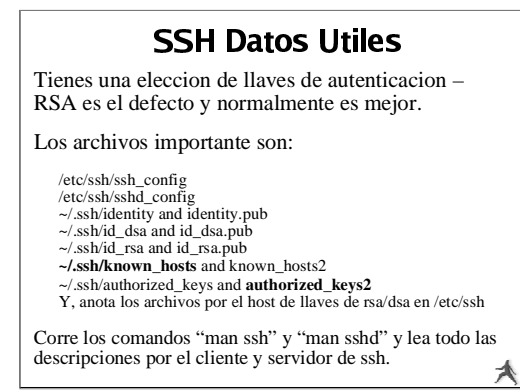

## -  -

#### Primera vez conectando con ssh:

(hervey@localhost .ssh]\$ ssh root@localhost<br>The authenticity of host 'localhost (127.0.0.1)' can't be established.<br>RSA key fingerprint is 66:3c:ab:30:3c:be:5b:28:43:f2:e0:5c:6c:af:c0:d3. Are you sure you want to continue connecting (yes/no)? yes Warning: Permanently added 'localhost' (RSA) to the list of known hosts. root@localhost's password: Last login: Tue Mar 2 22:55:33 2004 from localhost.localdomain

 A este punto el cliente tiene en el archivo ~/.ssh/known\_hosts el contenido del archivo /etc/ssh/ssh \_ host \_ rsa \_ key.pub del otro pc.

#### Proxima coneccion:

[hervey@localhost .ssh]\$ ssh root@localhost root@localhost's password: Last login: Tue Mar 2 22:56:01 2004 from localhost.localdomain

> 木 Ahora confiado – No necesariamente una cosa buene...

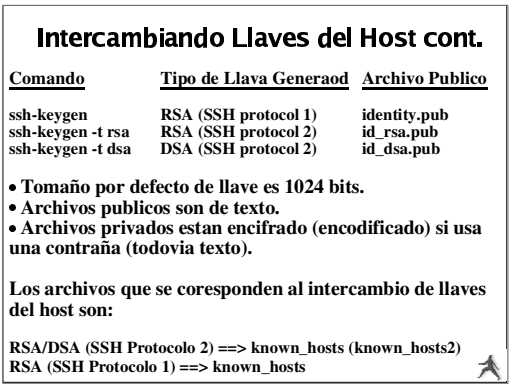

### ntercambiando I laves del Host cont

Como se decide SSH de que archivos se va <sup>a</sup> comparar?

Mira en /etc/sshd config. Por OpenSSH version 2 y 3 el servidor usa protocolo 2 y despues 1 por defecto.

#### Por defecto los clientes de OpenSSH version 2 se conecta en este orden:

RSA version 2 llave DSA version 2 llave Autenticacion de contraseña (A pesar si existe una llave de RSA version 1.

Presta atencion <sup>a</sup> la configuracion de " HostKeyAlgorithms" en /etc/ssh/ssh\_config que se determina el orden. Se puede usar parametros en el comando de ssh para ignorar esta configuracion. ₳

# iferencias de OpenSSH 3.x<br>.

- Nota: OpenSSH 3.8 apoya los protocolos 1.3, Nota: OpenSSH 3.8 apoya los protocolos 1.3,<br>1.5 y 2.0. No hay protocolo version 3.0 de SS 1.5 y 2.0. No hay protocolo version 3.0 de SSH.
- Entre OpenSSH 3.x y 2.x el lugar de algunos<br>archivos se cambio.<br> $Q_{\text{max}}$ SSH 3.x y y 2.x el lugar de algunos archivos se cambio.
- OpenSSH 3.x se usa los archivos de OpenSSH 3.x se usa los archivos de<br>authorized\_keys y known\_hosts por<br>protocolo 1 y 2. authorized \_ keys y known\_hosts por llaves de protocolo 1 y 2.

大

### SSH - "childMagicPhrase" Conceptos basicos para entender como una coneccion esta<br>hecha usando SSH y una combinacion de RSA/DSA llaves:  $-$  Cliente X contacta con server Y por puerto 22. - Since  $X$  contact at our set of the property of the condition and the problem of the problem of the problem of the problem of the que resider en Y. Puede usar sep para copiarlo a Y.<br>— Un numero aleatorio y encodificado esta mandad de vuelta a X.  $\overline{X}$  is a set X seeds X see all numero aleatorio usando su llave privado y lo mande de vuelta a Y.  $\sim$  Si el numero desencodifico es igual al numero original,<br>entonce una conección entre X y Y esta hecha.

人

 $\blacktriangle$ 

- $-$  If the decrypted number matches the original encrypted number, then a connection is made.
- El numero originalmente encriptado y mandado desde Y a X es el "childMagicPhrase".

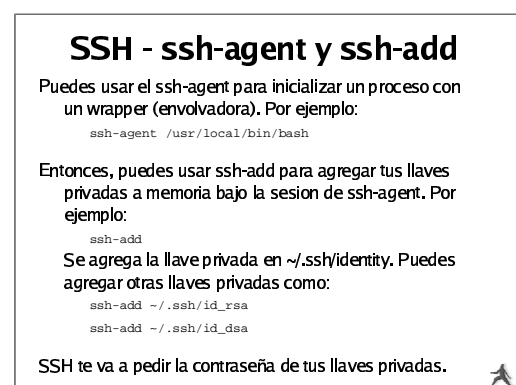

**Lab de SSH** Ahora practicamos los siguiente conceptos: John - El uso del archivo known\_nosts - Coneccion de SSH con autenticacion de contraseña. - Generacion de version 2 llaves de RSA. - Copiar de llaves publicas. - Conectando con una contraseña privada de tus llaves con autenticacion basado en llaves. - Usando el scp con autenticacion de llave de **RSA** - Usando ssh-agent y sss-add para conectarse

sin contraseña y sin contraseña de tus llaves.

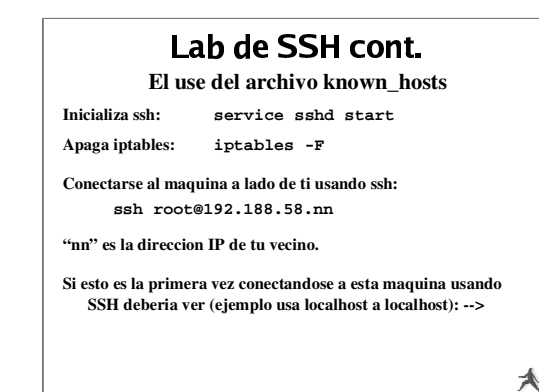

# -

#### Ejemplo continuado:

[hervey@localhost .ssh]\$ ssh root@localhost The authenticity of host 'localhost (127.0.0.1)' can't be established. RSA key fingerprint is 66:3c:ab:30:3c:be:5b:28:43:f2:e0:5c:6c:af:c0:d3. Are you sure you want to continue connecting (yes/no)?

" hombre en el medio"? Que archivo esta creado o cambiado? Sigue y contesta " yes", pero hablamos sobre las implicaciones de esto en clase. Hay maneras de evitar esto? Puede ser un ataque de Porque?

★

★

En el proximo slide hablaremos sobre estas temas...

## $-1$   $-$

Coneccion de ssh con autenticacion de contraseña

Abajo cuando respondiste con "yes" fuiste preguntado para entrar la contraseña del root para localhost:

[hervey@localhost .ssh]\$ ssh roct@localhost<br>The authenticity of host 'localhost (127.0.0.1)' can't be established.<br>RSA key fingerprint is 66:3c:ab:30:3c:be:5b:28:43:42:e0!5c:efc:af:c0:d3.<br>Are you sure you want to continue

Y, esto es que deberias haber visto:

Warning: Permanently added 'localhost' (RSA) to the list of known hosts. root@localhost's password: Last login: Tue Mar 2 22:55:33 2004 from localhost.localdomain

Ahora tienes una coneccion segura como root <sup>a</sup> localhost. Hablaremos sobre que paso durante este proceso.

人

⊀

#### ľ

#### Generacion de Llaves de rsa1/rsa2/dsa

Ahora vamos <sup>a</sup> generar una sola llave de protocolo de RSA por SSH de 2048 bits. Para hacer esto, haz el siguiente comando. Si estas usando la otra maquina haz un logout primero!

Antes de continuar: tal vez tendras que editar /etc/ssh/ssh\_config y asegurar que la opcion de "Protocol" esta puesto, que esta puesto a " Protocol 2,1" <sup>o</sup> " Protocol 2"

**ssh-keygen -t rsa -b 2048**

Tambien tiene que dar un lugar por un archivo que tendra la llave y la contraseña para encifrar el archivo de la llave. Que usa una contraseña! Archivos que tengan tus llaves privadas sin contraseña es un oyo de seguridad. Hablaremos porque es asi mientras que terminamos este ejercicio.

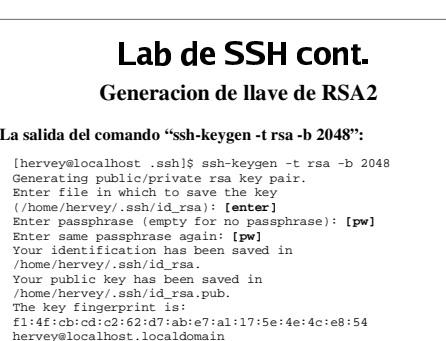

### Copiando Llaves Publicas  $\blacksquare$

Ahora que tengas una paar de llaves publicas y privadas tipo RSA2 puedes usarlas. Vamos <sup>a</sup> copiar la llave publica al mismo computador donde conectaste en antes, grabar esta llave al archivo *known \_ hosts*, y entonces reconectar al mismo computador y ver la diferencia:

Primero tienes que copiar los archivos de llaves publicas al mismo computador donde conectaste en antes (192.188.58.nn):

cd ~/.ssh scp id\_rsa.pub root@192.188.58.nn:/tmp/.

Tienes que entrar la contraseña por el computador y el usuario que estas usando. Continuamos con nuestro ejemplo usando tu PC conectando al PC de tu vecino como el usuario root. 人

# $-1$   $-$

Copiando Llaves Publicas

La salida del comando en la pagina anterio se vea asi: [hervey@localhost .ssh]\$ scp id\_rsa.pub root@localhost:/tmp/. root@localhost's password: id \_ rsa.pub 100% |\*\*\*\*\*\*\*\*\*\*\*\*\*\*\*\*\*\*\*\*\*\*\*\*\*\*\*\*\*| <sup>410</sup> 00:00

 Ahora tienes el archivo de la llave publica en el PC de tu vecino. Vas a necesitarlas para usar autenticacion de RSA/DSA publica/privada. El proximo paso es poner estas llaves en los archivos correctos:

Necesitas las llaves de RSA2 en *~/.ssh/authorized\_keys*

Puedes tratar de hacer esto solo, <sup>o</sup> ir <sup>a</sup> la proxima pagina por los pasos para hacer esto: 大

# -

#### Copiando Llaves Publicas

Para copiar las llaves publicas <sup>a</sup> los lugares correctas haz lo siguiente:

ssh root@192.188.58.nn cat /tmp/id\_rsa.pub >> /root/.ssh/authorized\_keys rm /tmp/id\_rsa.pub exit

Si no estas seguro de que hacen estes comandos vamos <sup>a</sup> explicarlos en clase. Tambien, se puede hacer esto en varias maneras, y puedes usar los comandos diferente, tambien. Si entiendes que hacen los comandos y tengas un metodo que prefieres, entonces usalo.

★

Ir a la proxima pagina para conectar con tus llaves publicas/privadas!

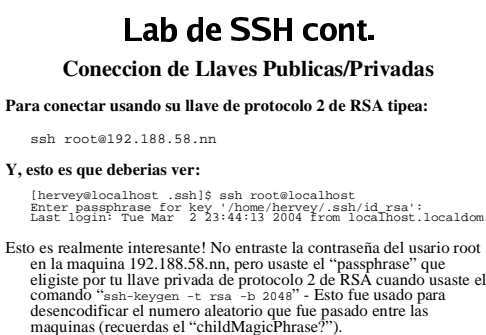

Porque usamos la llave de RSA2? Hablamos sobre esto en clase.

# $\blacksquare$

#### Coneccion de Llaves Publicas/Privadas

Primero desconecta de tu sesion de SSH que hiciste en antes:

exit

Ahora trata de copiar un archivo desde tu maquina <sup>a</sup> la otra maquina (elige un archivo chico) usando SCP (SeCure coPy):

scp filename root@192.188.58.nn:/tmp/.

- Que notaste? Deberias haber notado que ahora no tienes que entrar la contreseña por la otra maquina, pero tienes que entra tu " passphrase" de tu llave privada de protocolo 2 de RSA.
- Esto es normal. SCP y SSH vienen del mismo paquete de software (OpenSSH) y ambos usan llaves de RSA y DSA en la misma manera.木

 $-1$   $-$ 

#### Ejemplo de una coneccion de "No Challenge"

- Ahora usamos los programas ssh-agen<sup>t</sup> y ssh-add para hacer un ambiente en tu maquina que te permite conectar <sup>a</sup> la maquina de tu vecino como root sin tener que entrar una contraseña ni un " passphrase".
- Pero, tendras que entrar tu " passphrase" para tu llave privada de RSA protocolo 2 una vez durante la sesion. Hablaremos sobre ssh add y ssh-agent en clase, pero lea " man ssh-agent" y " man ssh-add" para mas informacion:
- En la proxima pagina vas <sup>a</sup> hacer tu ambiente de tu shell bash para contener el " passphrase" privado de tu llave RSA2. Esto te permitira conectar, hacer logout, reconectar, salir, y conectar de nuevo todo las veces que quieres <sup>a</sup> la maquina de tu vecino solo usando tu " passphrase" privado de RSA2 *una vez*:

人

⊀

### Ejemplo de una coneccion de "No Challenge" -

Seguir estes pasos para hacer una coneccion de "no challenge":

ssh-agent /bin/bash ssh-add ssh root@192.188.58.nn

Ahora que paso?

Que paso? Solo deberias haber tenido que entrar tu " passphrase" de tu<br>llave privada de RSA2 (recuerda, esto es que esta en ~/.ssh/id\_rsa)<br>cuando tipeaste ssh-add. Y, entonces cuando conectaste no fue necesario entrar ningun contraseña ni "passphrase". (Si, por ser caso, tienes una llava privada de RSA1, vas a tener que entrar el passphrase" por ~/.ssh/identity).

⊀

Ahora por el parte mas entretenido. Salir tu sesion y conectar de nuevo <sup>a</sup> la misma maquina (por ejemplo, el PC de tu vecino): logout ssh root@192.188.58.nn

#### ľ

#### Notas de Coneccion "No Challenge"

- · ssh-add y ssh-agent actuan un poco diferente que solo usar ssh.
- ssh-add y ssh-agent actuan un poco diferente que solo usar ssh.<br>Si no especifas un "passphrase" por los archivos de tus llaves Si no especifas un " passphrase" por los archivos de tus llaves privadas, entonces cuando conectas <sup>a</sup> otra maquina que tiene tu llave publica, es realmente posible conectar sin usar ningun contraseña. (ssh version 2 requiere un cambio en el archive /etc/ssh/sshd \_ config para permitir esto). Ojo – Es realmente peligroso no usar ningun contraseña por tus archivos de llaves priavadas.
- Anota que el defecto de ssh-add es mirar al archivo ~/.ssh/indentiy primero.

#### $-1$   $$ ľ

#### Mas Datos Extras

- Puedes usar el ssh-agent a "envolver" (wrap) otros Puedes usar el ssh-agent a "envolver" (wrap) otros<br>programs que, tal vez, requieren autenticacion de<br>RSA/DSA pero que no pueden usar multiple programs que, tal vez, requieren autenticacion de RSA/DSA pero que no pueden usar multiple " passphrases" ni contraseñas.
- Las ultimas paginas tienen una sesion entera Las ultimas paginas tienen una sesion entera<br>(incluyendo comentarios) de usar los progrande ssh-agent y ssh-add. (incluyendo comentarios) de usar los programas de ssh-agent y ssh-add.

⊀

★

#### - 1. *Co*unty - 1. 1. 2014 ľ

#### sesion de ssh-agent/ssh-add

(herveyelocalhost .sm); which hash<br>(homoge esta bash)<br>(herveyelocalhost .sm); sah-agent| Din/Dash<br>(herveyelocalhost .sm); sah-agent| Din/Dash<br>(herveyelocalhost .sm); sah-agel (Agrega, por defecto, llaves privads de rsa/dsa Enter passphrase for /home/hervey/.ssh/id\_rsa: Identity added: /home/hervey/.ssh/id\_rsa (/home/hervey/.ssh/id\_rsa) [hervey@localhost .ssh]\$ ssh root@localhost Last login: Tue Mar 2 23:45:33 2004 from localhost.localdomain [root@localhostroot]# [Conecta sin ningun contraseña]

Anota: Yo habia corrido "ssh-keygen -t dsa 1024", asi tengo una llave privada de DSA, tambien.

★

# sesion de ssh-agent/ssh-add ľ [root@localhost[root@localhost root]#<br>Connection to localhost closed.<br>[hervey@localhost .smh]\$ ssh root@localhost<br>Last login: Tue Mar 2 23:51:28 2004 from localhost.localdomain<br>[root@localhost root]#<br>[root@localhost root]# [root@localhost[Salir de sesion de shell] Connection to localhost closed. host6# exit<br>|hervey@localhost .smh|\$<br>|hervey@localhost .smh|\$ ssh-add -1 [Muestra las firmas de las lavesrsa/dsa]<br>|hervey@localhost .smh|\$ ssh-add -1 [Muestra las firmas de las lavesrsa/dsa]<br>2048 fl:4f:ch:cd:c2:42:47:air.s

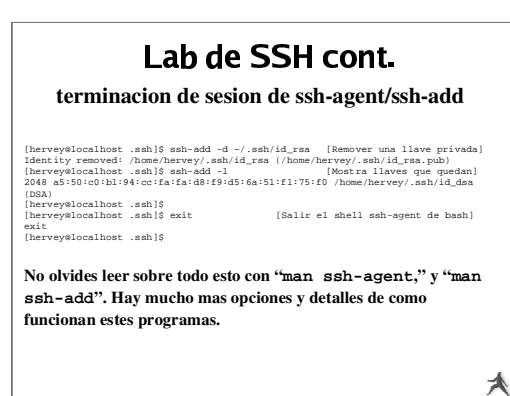

### La tema de que has esperado... Haciendo Tuneles con SSH

- Puedes usar SSH para hacer servicios que no son Puedes usar SSH para hacer servicios que no son<br>seguros mas seguros usando los tuneles de SSH.<br>Haciendo tuneles de servicios con SSH incluye seguros mas seguros usando los tuneles de SSH.
- Haciendo tuneles de servicios con SSH incluye<br>autenticacion entre known\_hosts, el uso de<br>contraseñas, y intercambios de llaves privads y autenticacion entre known \_ hosts, el uso de publicas.
- Usando SSH se puede hacer tuneles en forma indirecta usando una maquina entremedio.

人

# salanda Tunalaa aan CCU aan

#### El concepto basico se vea asi:

- Conectars de una maquina a otra maquina Conectars de una maquina <sup>a</sup> otra maquina Ocomo username.
- Usa opciones de SSH para especificar en que quieres mandar datos al puerto en tu maquina puerto de TCP de la maquina remota que local.
- Su coneccion de SSH va a hacer un tunel para Su coneccion de SSH va a hacer un tunel para<br>que los datos pueden viajar en forma segura<br>entre la maquina remota y tu maquina. que los datos pueden viajar en forma segura entre la maquina remota y tu maquina.
- Hay varias opciones de que tienes que estar<br>consciente: consciente:

大

# Haciendo Tuneles con SSH cont.

### Haciendo Tuneles – Un Ejemplo

Aqui es un ejemplo de hacer un tunel usando SSH bajo Linux:

ssh -C -f username@host.domain -L 1100:localhost:110 sleep 10000

#### Que esta pasando?

- La opcion '-C'especifica comprimir los datos. Bueno si estas

- usando un modem, malo si estas usando en red rapida.
- -'-f'significa que el proceso duerma antes de ejecutar el comando listado (en este caso "sleep 10000").
- -'-L'manda el puerto por la izquierda, <sup>o</sup> el cliente (1100), al puerto por la derecha (110) <sup>o</sup> el lado remoto. ★

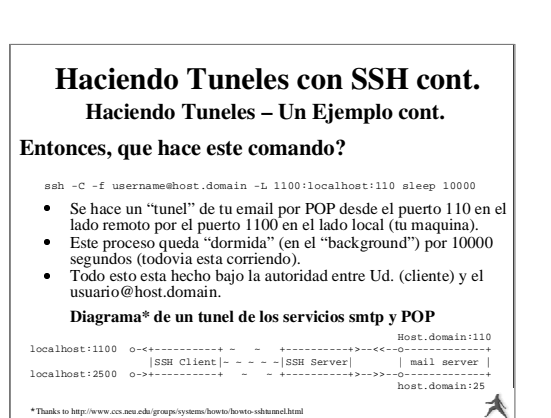

# Haciendo Tuneles – Un Ejemplo cont. Haciendo Tuneles con SSH cont.

### Porque usar puertos como "1100" y "2500"?

- Puertos hasta 1024 solo estan bajo el control del usuario root.
- Puertos hasta 1024 solo estan bajo el control del usuario root.<br>Si eres root puedes hacer un forward de 110 a 110, 25 a 25, y<br>Otros trucos de hacer tuneles con SSH incluyen haciendo tun
- Si eres root puedes hacer un forward de 110 a 110, 25 a 25, y etc.<br>Otros trucos de hacer tuneles con SSH incluyen haciendo tuneles<br>por XWindows, IMAP, etc. Otros trucos de hacer tuneles con SSH incluyen haciendo tuneles<br>por XWindows, IMAP, etc.<br>Por el lado del cliente tienes que puntar tus programas a por XWindows, IMAP, etc.
- Por el lado del cliente tienes que puntar tus programas <sup>a</sup> tiene que usar " localhost" en vez de host.domain (ej. " mail.host.com"). " localhost" - Por ejemplo, por POP/SMTP, su cliente de correo
- Si no eres root, y los puertos cambian, entonces tu cliente de Si no eres root, y los puertos cambian, entonces tu cliente de<br>correo tienes que poder de cambiar los puertos de SMTP y F<br>**Ahora mostramos esto usando el cliente de correo** correo tienes que poder de cambiar los puertos de SMTP y POP.

★

★

• Ahora mostramos esto usando el cliente de correo Ahora mostramos esto usando el cliente de correo Thunderbird de Mozilla bajo Linux ahora...

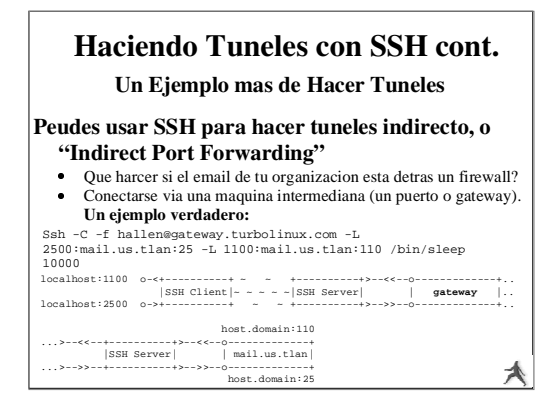

### Haciendo Tuneles con SSH Conclusion

- Hacer tuneles te permite aceder servicios basicos Hacer tuneles te permite aceder servicios basicos 'como POP y IMAP en forma segura.
- 
- Puede hacer un tunel de puertos de TCP usando SSH.<br>Puede usar /etc/services para verificar que no<br>estas usando un puerto va definido. Puede usar /etc/services para verificar que no<br>estas usando un puerto ya definido.<br>Solo root puede redefinir puertos abajo 1024. estas usando un puerto ya definido.
- 
- Solo root puede redefinir puertos abajo 1024.<br>Puede hacer un tunel entre puertos directame<br>entre dos maquinas y en forma indirecta usan Puede hacer un tunel entre puertos directamente<br>entre dos maquinas y en forma indirecta usando<br>una maquina en el entremedio. entre dos maquinas y en forma indirecta usando una maquina en el entremedio.

# --

- SSH y SCP son dos herramientos excelentes para conectarse entre maquinas y para copiar datos en una forma segura.
- Si puedes, recomendamos remover Telnet y FTP de tu sistema. O, solo permitir acceso de FTP usando el usuario " anonymous"
- Puedes usar SSH para hacer tuneles entre puertos de TCP que normalmente no son seguros y que pasen tu informacion (usuarios, contraseñas, y datos de sesion) con datos no encifrado.
- Recuerdas Usar referencias por informacion mas detallada. Este incluye " man ssh" y " man sshd" por ejemplo. 大